# **LoPoints (BETA)**

This function is not fully developed yet.

**LoPoints**, the database of OpenStreetMap points of interest is an **integral part of [LoMaps](https://docs.locusmap.eu/doku.php?id=manual:user_guide:maps_locusmaps)**. In Locus Map, it can be displayed not only on maps but also as an autonomous database which you can **browse** and **search**.

#### **LoPoints screen**

- Menu > More functions > LoPoints (BETA)
- **topbar**

 $\circ$ 

- $\delta$  when particular points are selected, the button changes and displays a number of them on the map. Tapping this removes highlighting of **selected** points on the map.
	- with this, **all** LoMaps POIs on the map can be displayed or hidden
- **LoMaps file** select a file with the POI database. It is identical to the LoMaps file. It is possible to select one file only.
- **Points around** displays a list of all nearest points across all folders around your current position or position of the center cursor
- **Search** full-text search of POI. Entering the first few characters returns results that can be further refined.
- **list of POI categories** Accommodation, Financial&Post services, Culture&Tourism, Public services, Hiking&Cycling, Nature, Emergency&Health, Places of Worship, Food&Drink, Shopping, Sport leisure, Car services, Transportation

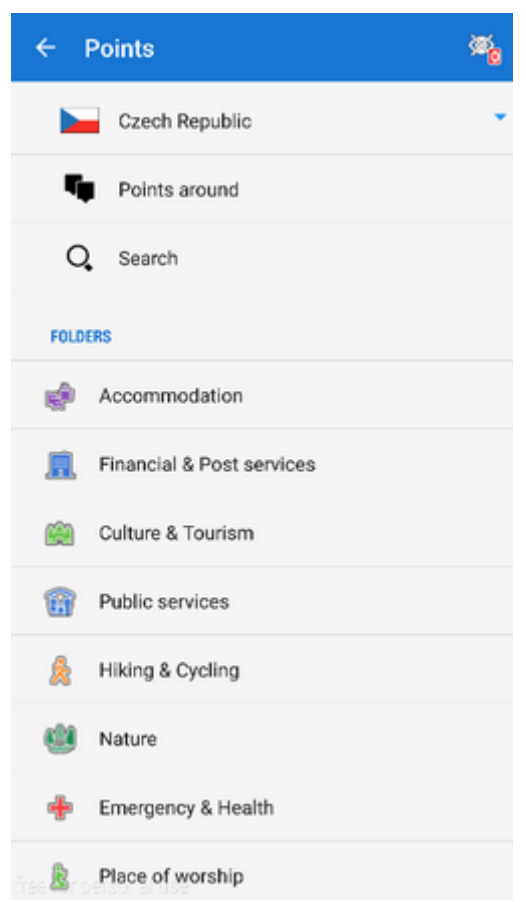

### **Browsing**

LoPoints database consists of several **categories**, e.g. Accommodation, Financial&Post services, Culture&Tourism etc. Each category is sub-divided into subcategories and also contains a special parameter "**around**" that allows browsing points around the current location of the user.

Points in a selected category can be **highlighted on map** by tapping **in** in topbar (showing also number of points in the selected category):

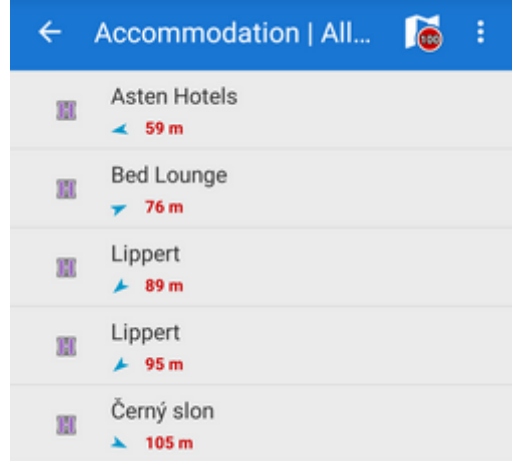

When you tap a particular point its **detail info screen opens**. All points in categories are always **sorted by distance** from the map screen cursor (or from the user's location if the device is GPS fixed and the map centered).

It is not possible to export LoPoints. Only a highlighted display is allowed.

## **Search**

Full-text search of names and keywords. E.g. keyword "pub" returns all points with "pub" in their name, description or amenity.

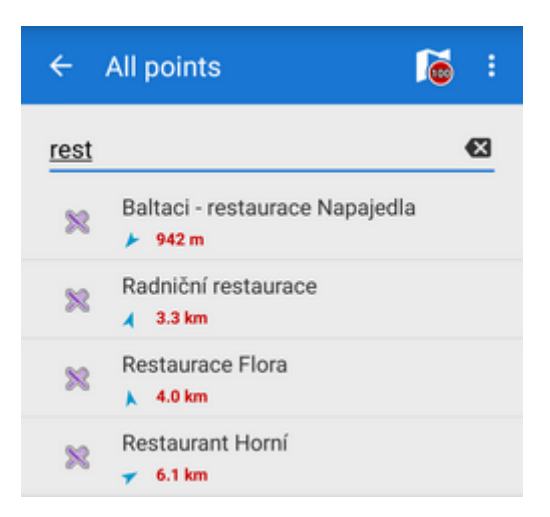

### **Deactivation**

LoPoints can be deactivated - **hidden on the map**. Tap  $\bullet$  in the topbar and **uncheck Display on map**.

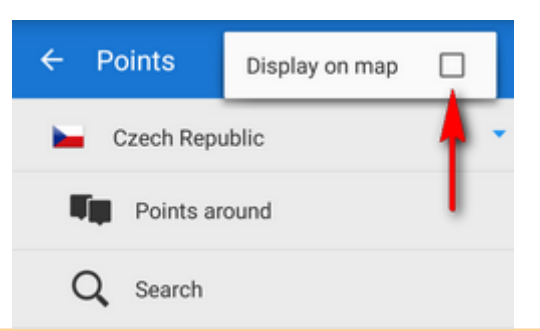

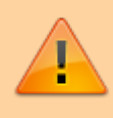

LoPoints database (mapname.osm.db) can be used only when a corresponding LoMap map file (mapname.osm.map) is present in /mapsVector/ directory. If the map file is removed (e.g. due to saving space for use of other map) the POI file cannot be initialized. Last

update: 2020/01/24 manual:user\_guide:points:locus\_maps\_pois https://docs.locusmap.eu/doku.php?id=manual:user\_guide:points:locus\_maps\_pois&rev=1579873370 13:42

From:

<https://docs.locusmap.eu/>- **Locus Map Classic - knowledge base**

Permanent link:

**[https://docs.locusmap.eu/doku.php?id=manual:user\\_guide:points:locus\\_maps\\_pois&rev=1579873370](https://docs.locusmap.eu/doku.php?id=manual:user_guide:points:locus_maps_pois&rev=1579873370)**

Last update: **2020/01/24 13:42**

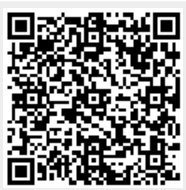